## File output Ch 6

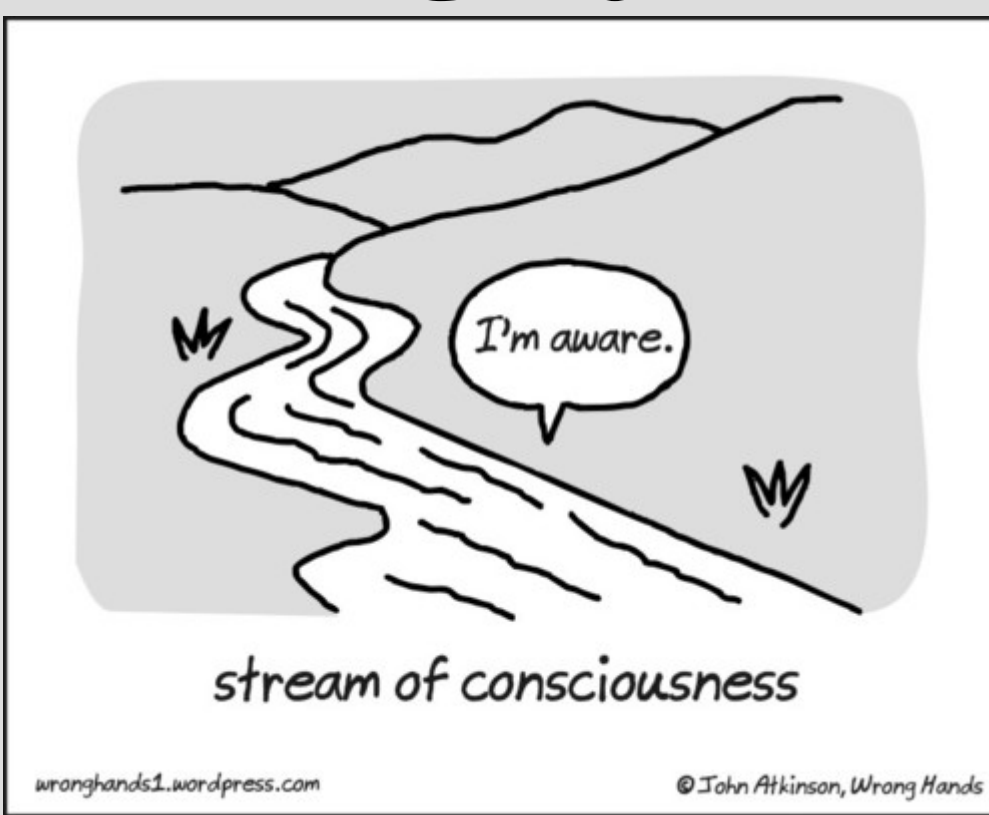

#### Download vs stream

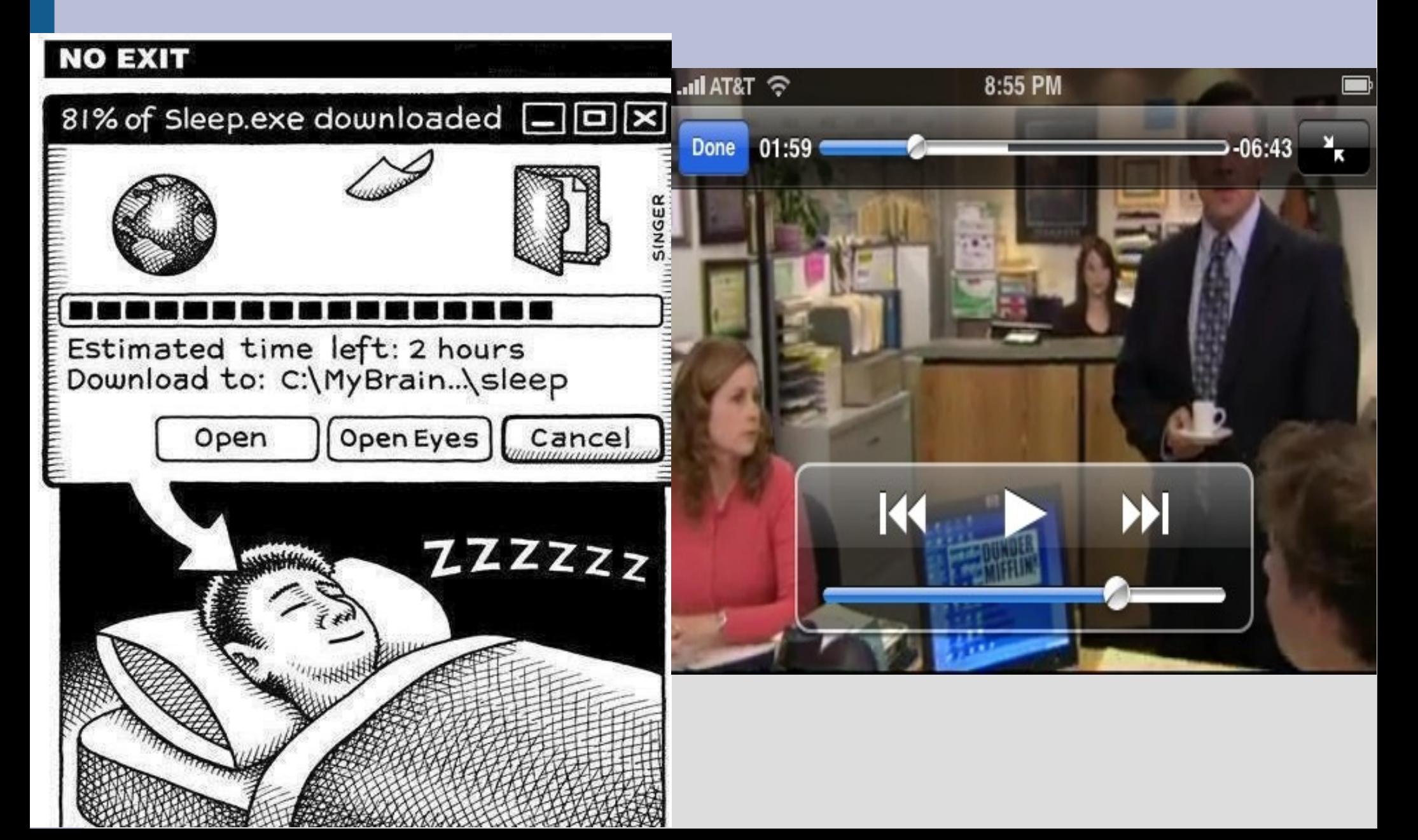

#### Streams

A "stream" is information flow that is immediately processed

For example: Streaming video is watch as data arrives Downloading video stores it for later

For file input/output (file I/O), we will have to create a stream between file and code

### Data persistence

The temperature decay problem from last lab had multiple inputs (annoying to re-enter)

What if you had a large amount to input to your program?

100 inputs?

1,000,000 data points for predicting weather?

#### Data persistence

Files are also nice, as you can look them up at a later time

After your program output ends, the text disappears (unless you re-run it)

Files stay on your computer forever (until comp dies)

# "Opening" a file

File output is very similar to terminal output, except we have to open and close files

To create a stream between a variable name and file name: Variable name

ofstream out; fout.open("output.txt");

**Type** 

e name

# "Opening" a file

Sometime you cannot open a file (don't have permission)

You can check if the file actually opened by calling fail() (returns true if did NOT open):  $if(out,fail())$ ſ  $exit(1)$ ; // non-zero for an error state }

exit() in <cstdlib>, causes program to terminate

# Writing to a file

After you have opened a file (stream), you can then write to it

This is done in an almost as cout, except you use the your variable name for the file

Terminal: COUT << "Hello!\n";

File:  $out \ll$  "Hello!\n";

# Writing to a file

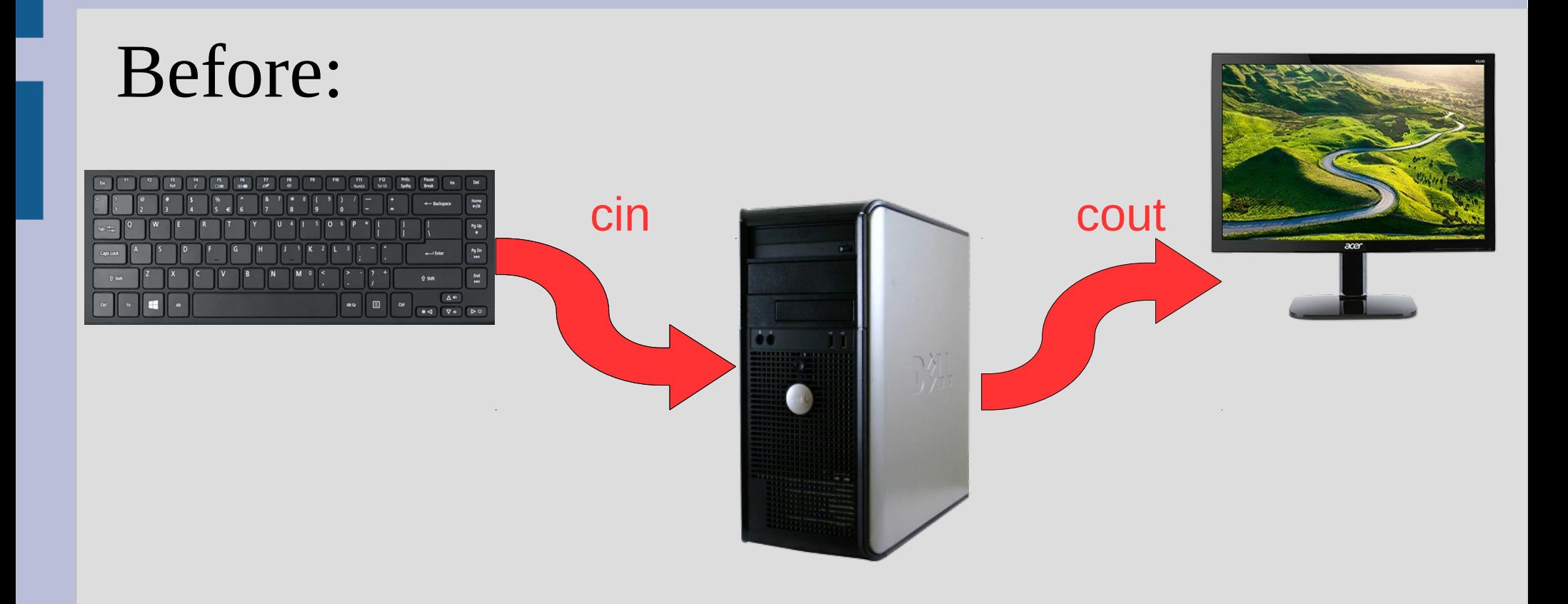

# Writing to a file

![](_page_9_Picture_1.jpeg)

## File output imports

To use ofstream type, you need to include <fstream>

#### #include <fstream>

This gives you ofstream (output file stream) and ifstream (input file stream), which we will see next

(See: helloWorldFile.cpp)

# Closing a file

Once we are done writing to a file, we should close the stream

This is an extremely complicated process: out.close(); Variable name

If you don't close your stream, something might be left in the buffer

![](_page_12_Figure_0.jpeg)

## Where did this file go?

The default "path" for a file is where your cpp file is located

You can specify the path when you open the file:

out.open("/home/park0580/PutItHere.txt");

You can also use relation operations:out.open("../PutItHere.txt");

# Appending to files

What happens if I run HelloWorldFile multiple times?

Open file and override:

out.open("output.txt");

Open file and append:

 $out.open("output.txt", iso::app);$ (See: helloWorldFileAppend.cpp)

## File writing overview

- You need to open a file before writing to it
- You should close the file when you are done
- You can either override or append to files
- Use .fail() to see if file actually opened
- You cannot go backwards and "replace" or "undo"
- You cannot "preppend" to a file (must either append from end or override)

#### Caution!

Be careful about writing an infinite loop while outputting to a file

You will very quickly run out of hard drive space

If you think it is stuck in an infinite loop, press ctrl+c to kill the program (from the window) (see: nomNomHD.cpp) https://www.youtube.com/watch?v=\_95I\_1rZiIs